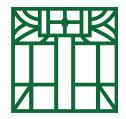

# Eckhart Public Library Technology and Information Assistance tech@epl.lib.in.us 260-925-2414 x120

#### Hoopla

While you can get books, audiobooks, movies/TV shows, and music at the library, sometimes you're not up for a visit, or you need something RIGHT NOW. With Hoopla, so long as you have an internet or data connection, you can use your library card to rent ebooks, eaudiobooks, emovies/TV shows, and emusic, wherever you happen to be.

Start by visiting the library's website. Select Streaming & Digital.

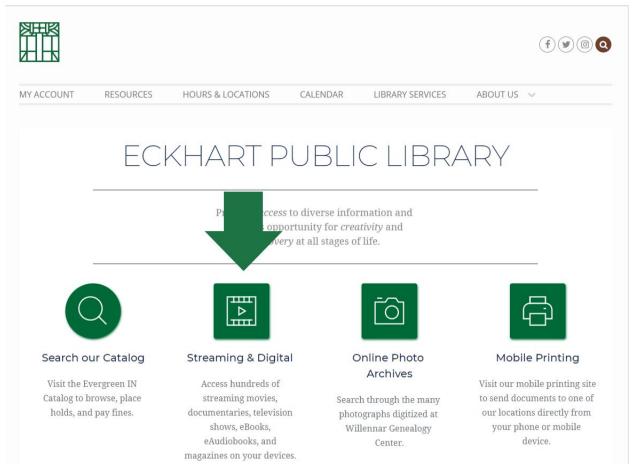

Select Hoopla.

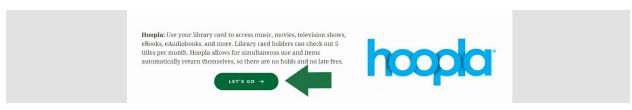

# By clicking let's go, you will be redirected to Hoopla's site. Select get started today.

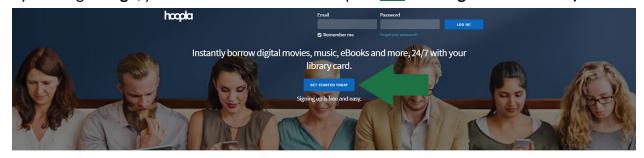

#### Your public library at your fingertips.

#### Anytime. Anywhere.

hoopla is a groundbreaking digital media service offered by your local public library that allows you to borrow movies, music, audiobooks, ebooks, comics and TV shows to enjoy on your computer, tablet, or phone – and even your TV! With no waiting, titles can be streamed immediately, or downloaded to phones or tablets for offline enjoyment later. We have hundreds of thousands of titles to choose from, with more being added daily. hoopla is like having your public library at your fingertips. Anytime. Anywhere.

### The site will prompt you to enter an email and a password.

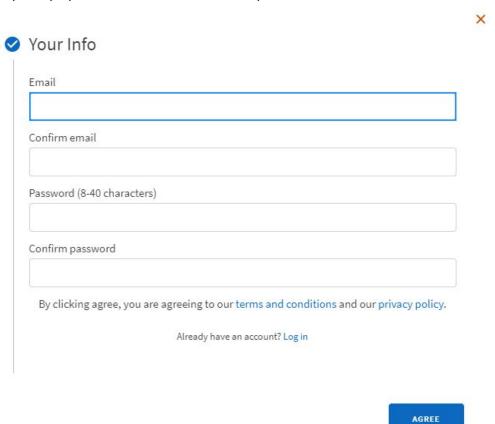

The site will then ask you for your library, your library card number, and your PIN.

- At Eckhart Public Library, all library card numbers start with **8401**; if your library card number does not start with **8401**, please contact the library.
- Your PIN should have been set up when you received your card. If you are no longer sure of your PIN, please visit the library.
  - In order to protect your information, all PIN numbers must be changed in person!

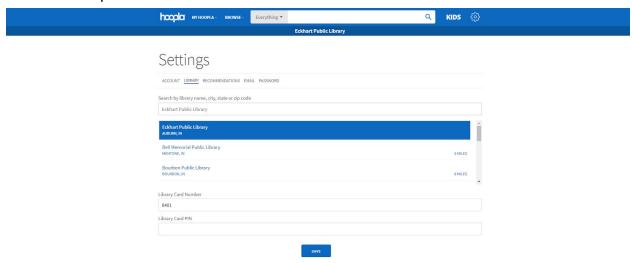

You will then be directed to the home page.

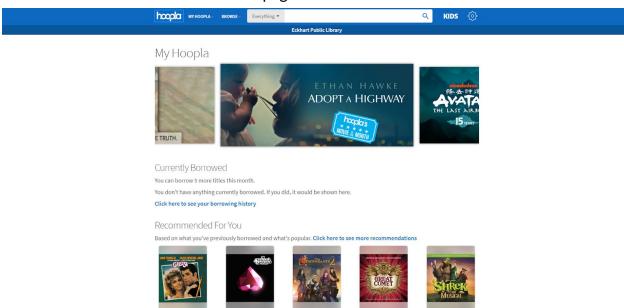

Underneath currently borrowed you will see the number of borrows you have.

• Eckhart Public Library offers you 5 checkouts every month. Kanopy offers those checkouts to you as borrows.

If you wish to browse the collection, select **browse** next to the search bar and select which collection you wish to browse.

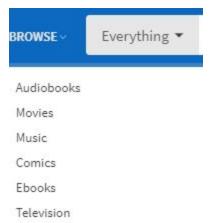

If you wish to search the collection, type a search term into the search bar.

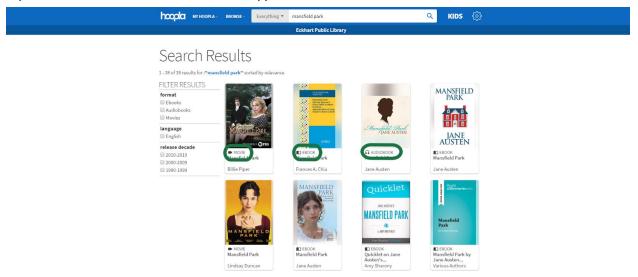

The **search results** will show you all titles that match your search term. The icon and below the picture of each title will show whether it is an ebook, an eaudiobook, an emovie, or emusic.

• Note: If you wish to limit titles to children's titles only, you may select **KIDS** in the upper right hand corner. To restore the entire collection, select **KIDS** in the upper right hand corner again.

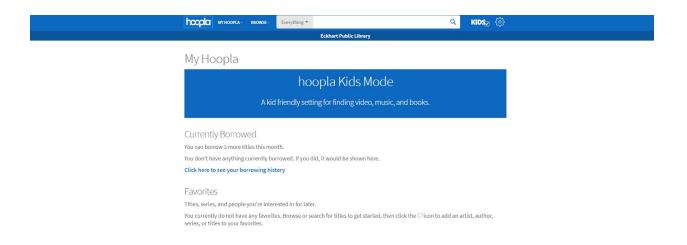

To learn more about a title, select it from the results screen. You can see the title, average rating (as provided by Hoopla users), cast, summary, and borrowing information for the movie, as well as similar suggestions.

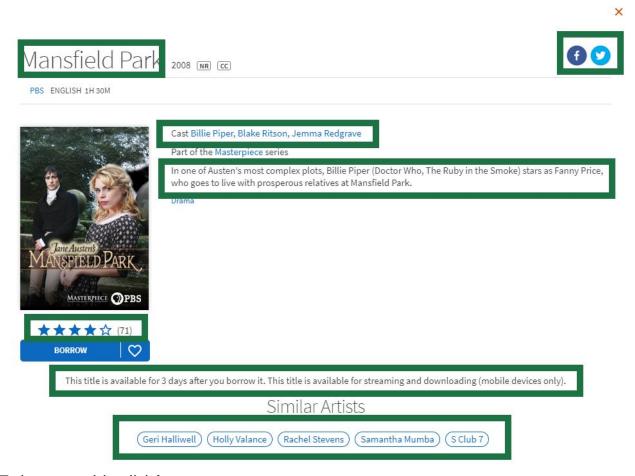

To borrow a title, click borrow.

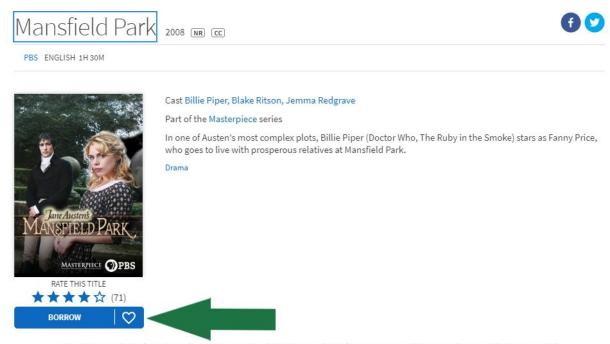

This title is available for 3 days after you borrow it. This title is available for streaming and downloading (mobile devices only).

Once you have borrowed a title, the borrow box will change, allowing you to click it to access your title.

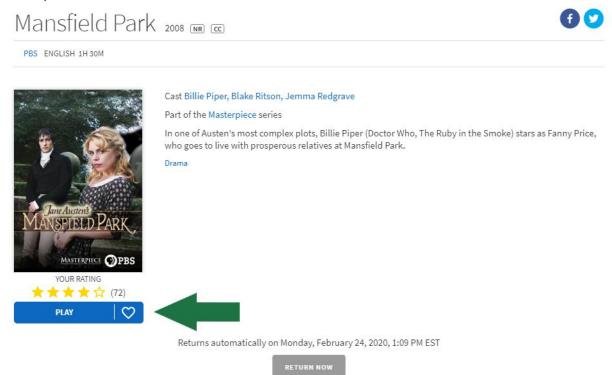

Selecting that button will automatically load your title.

• You may only stream titles when accessing Hoopla through the website. This requires an internet or data connection.

• If you access Hoopla through the app, you will be offered the option to download the item to your device, allowing you to read/listen/view without an internet or data connection.

If, at any point, you wish to switch titles, or if you wish to see what you have currently borrowed, select the **Hoopla** logo in the upper left hand corner. It will return you to the homepage.

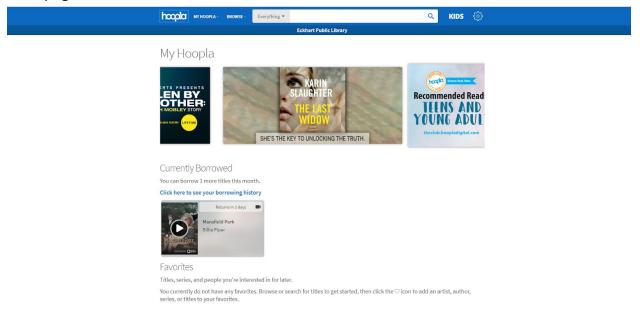

You may also select **my Hoopla** in the upper left hand corner, and select **currently borrowed.** 

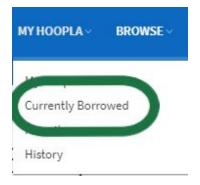

To view your borrowing history, select **my Hoopla** in the upper left hand corner, and select **history**.

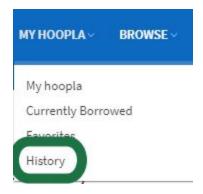

If you prefer to use Hoopla through a mobile device (note: to do this, use the mobile device you want to access Hoopla with), scroll down Hoopla's home page to see which devices you can access Hoopla with.

Where can I find the hoopla mobile app?

The hoopla digital mobile app can be found in the Play Store on your Android device, the Amazon app store on your Kindle Fire tablet, and in the App Store on your iOS device. Search for "hoopla digital" to find and download the app. If the app is unavailable for your device, it will not show up in the store. For a list of supported browsers and mobile operating systems, please click on the "supported devices" tab in our help section.

Go to the app store with your device of choice and search for **Hoopla**. Select download (note: if you have already downloaded and deleted Hoopla on your device, you will have to select the redownload button).

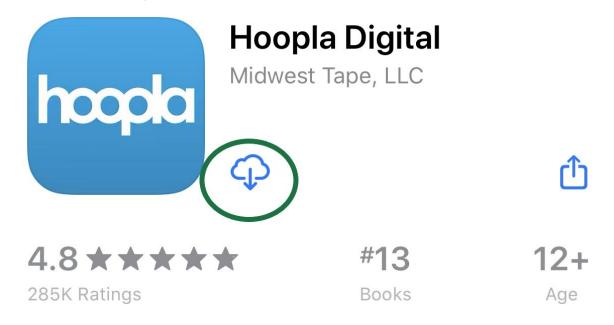

Once the app has downloaded, open it. You will be prompted to sign in or to sign up. Select sign up.

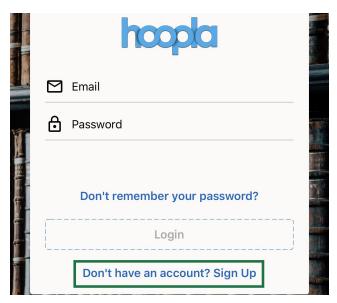

You will be prompted to input an email and a password. Do so, then select next.

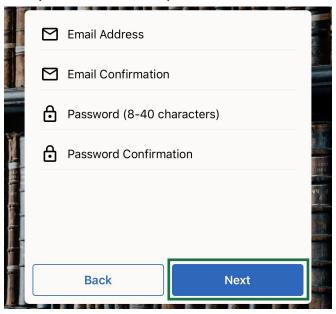

You will then be prompted to supply your library, library card number and PIN.

- Type **Eckhart** into the library search bar and select **Eckhart Public Library**.
- At Eckhart Public Library, all library card numbers start with **8401**; if your library card number does not start with **8401**, please contact the library.
- Your PIN should have been set up when you received your card. If you are no longer sure of your PIN, please visit the library.
  - In order to protect your information, all PIN numbers must be changed in person!

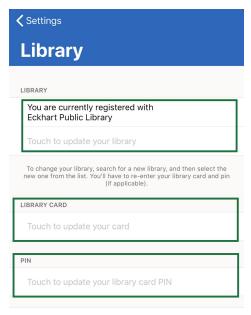

Save Library Settings

You will be redirected to the app's home page.

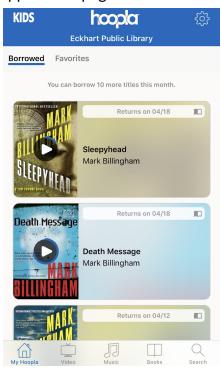

If you wish to search the collection, select **search** at the bottom of the screen and type in your search term.

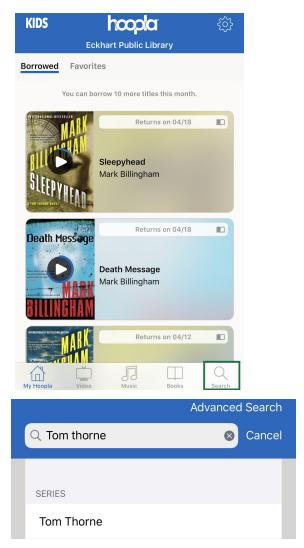

Selecting your desired search term or pressing the **search** button will show you all titles that match your search term.

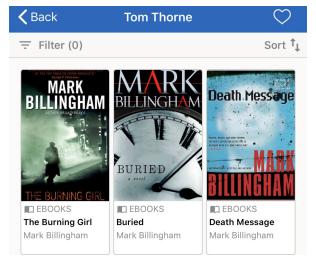

 Note: If you wish to limit titles to children's titles only, you may select the settings gear in the upper right corner of the screen, and then toggle kids mode. To return to Hoopla"s full collection, select the settings gear again, and then untoggle kids mode.

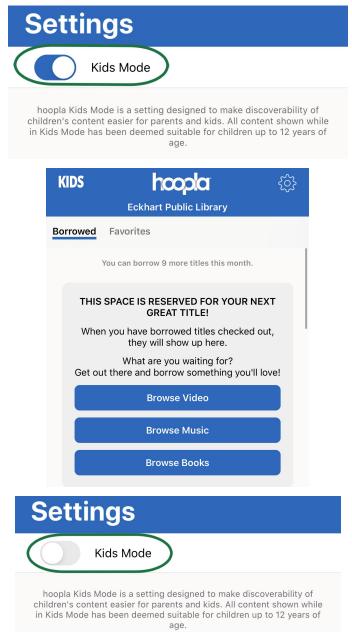

To learn more about a title, select it from the results screen. You can see the average rating of the movie (as provided by Hoopla users), the summary, and information such as series information, genres, and related authors.

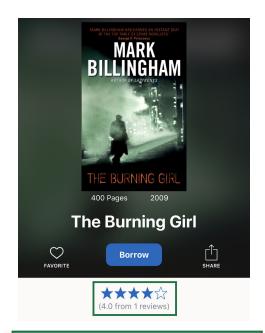

Some fires never go out... X marks the spot -- and when that spot is a corpse's naked back and the X is carved in blood, Detective Inspector Tom Thorne is in no doubt that the dead man is the latest victim of a particularly vicious contract killer. It's morbid and messy -- but it's a mystery with plenty of clues. This is turf warfare between North London gangs. Organized crime boss Billy Ryan is moving into someone else's territory, and that someone is ready to stand up for what he believes is his. Thorne's got plenty on his plate

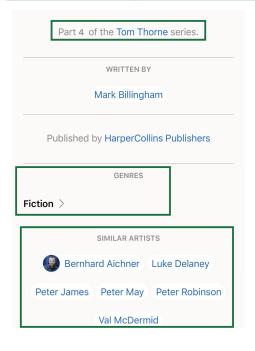

If, at any point, you wish to switch titles, or if you are returning to a title that you have previously borrowed, select **my Hoopla** at the bottom of the screen.

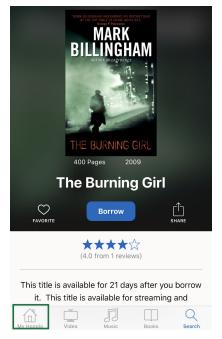

This will pull up a list of any titles that you have checked out through Hoopla. If the title is still available for you to read, it will be under **borrowed**, where you can select it to read. If the title is no longer available for you to read, it will be under **previously borrowed**, where you can reselect it to borrow it again.

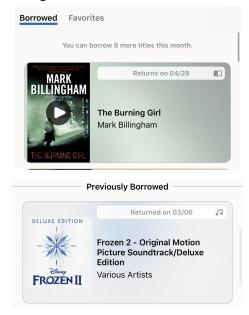

So don't worry if a visit to the library isn't in the books today--explore a wide variety of ebooks, eaudiobooks, emovies, and emusic, free and online, courtesy of Hoopla and Eckhart Public Library.

# **BONUS**

All items on Hoopla are available simultaneously, which means you never have to wait for an item to be available!

Too many options? Give us a call at 260-925-2414  $\times$  120 or email us at <u>info@epl.lib.in.us</u> and ask us for suggestions!